# **Web ベース教員自己評価システムの紹介と使用方法の解説**

筑波技術大学産業技術学部産業情報学科

## 若月大輔

要旨:教員個人の活動状況を点検・評価し、教育・研究等の向上に資することを目的とした教員自己評価を効率 的に実施するために、Web ベースで各教員が自己評価を行うことができる教員自己評価システムを構築した。 本システムでは、各教員が Web インターフェースで容易に自己評価の入力と結果確認を行うことができる。ま た、管理者は全ユーザの管理や結果の閲覧と保存を容易に行うことができる。本報告では構築したシステムの紹 介とその使用方法について解説する。

キーワード:教員自己評価、データベース、Web ユーザインターフェース

## 1.はじめに

本学では、教員個人の活動状況について点検・評価し、 教育・研究等の向上に資するために、筑波技術大学におけ る教員の個人評価指針 [1] に基づき教員自己評価を実施し ている。このような調査を評価用紙等を用いて実施する場 合、結果の集計や解析のためにデータベースや解析ソフト 等へ入力し直す必要がある。また、入力ミスが発生する可 能性も高くなるため、確認や修正にかかるコストが大きく なる。

そこで、本報告では学内のネットワークに接続されたコ ンピュータのウェブブラウザから自由に各教員自身の評価 を入力することができ、結果をデータベースに格納するこ とができる Web ベースの教員自己評価システムについて 述べる。試験的に構築したシステムの概要、およびその使 用方法について解説する。

#### 2.筑波技術大学における教員の個人評価 [1]

個人評価の対象は本学に所属する専任の全教員である。 評価の領域は、教員の活動を「教育」、「学術・研究」、「社 会・国際貢献」、および「組織運営・管理」の 4 種類の評 価領域に分類して評価を実施する。

表 1 職種別の各評価領域の重み

|         | 教授  | 准教授 | 講師  | 助教  |
|---------|-----|-----|-----|-----|
| 教育      | 0.3 | 0.3 | 0.3 | 0.3 |
| 学術・研究   | 0.2 | 0.3 | 0.3 | 0.3 |
| 社会・国際貢献 | 0.2 | 0.2 | 02  | 02  |
| 組織運営・管理 | 0.3 | 0.2 | 02  | 02  |

表 2 総合評点(標準総合評点)の導出例

|         | 評価領域 | 重み     | 重み付け後            |
|---------|------|--------|------------------|
|         | 評点   | (教授)   | 評価領域評点           |
|         | (a)  | (b)    | $(a) \times (b)$ |
| 教育      | 65.8 | 0.3    | 19.74            |
| 学術・研究   | 78.2 | 0.2    | 15.64            |
| 社会・国際貢献 | 73.3 | 0.2    | 14.66            |
| 組織運営・管理 | 69.1 | 0.3    | 20.73            |
|         |      | 標準総合評点 | 70.77            |

表 3 総合評点(最適化総合評点)の導出例(「教育」か ら「学術・研究」へ重みを0.05移動)

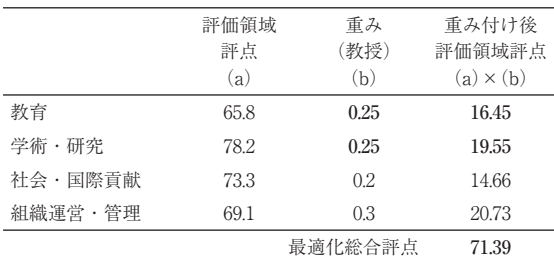

部局ごとの目標、専門分野を考慮した「個人評価の実施 項目・細目」を各評価領域それぞれについて定める。各教 員は「個人評価の実施項目・細目」に記された活動状況を 「十分」( 3 点)、「普通」( 2 点)、および「要改善」( 1 点) の 3 段階で評価する。

各教員がすべての評価領域の実施項目・細目に回答した 結果をもとに次のような処理を行い総合評点を導出する。

- 1 .評価領域ごとの合計点を100点満点に換算して評価 領域評点を決定
- 2. 各評価領域評点に対して教員の職種で異なる重み付 け(表1参照)を行い総合評点(標準総合評点)を

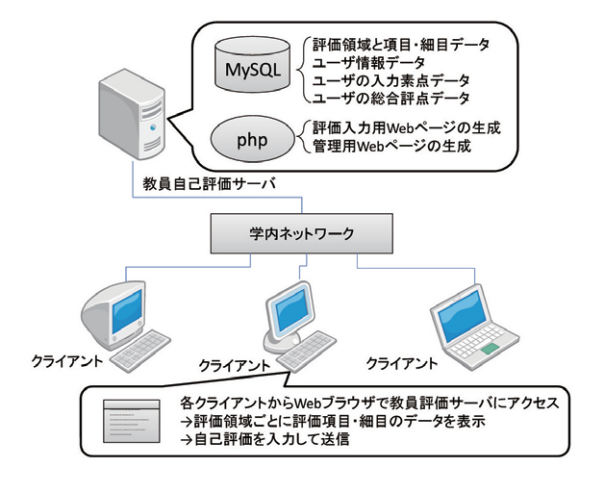

図 1 システムの概要

**導出(例:表2)** 

3 .ある評価領域の重みの0.05を他の領域に移動できる ため、変更後の重みで(2)と同様に重み移動後の 総合評点(最適化総合評点)を導出(例:表 3 )

### 3.教員自己評価システムの概要

試験的に構築した教員自己評価システムの概要を図 1 に 示す。教員自己評価サーバはデータベースとして MySQL [2]、Web インターフェース生成に php [3] を用い て構築した。データベースには大きく分けて次の4つの データを格納する。

- ◦評価領域と項目・細目データ: 4 つの評価領域におけ る実施項目・細目の評価内容に関する全データを格納 するデータ群
- •ユーザ情報データ:所属する教員(ユーザ)の氏名や 職種、パスワード等を管理するデータ群
- ◦ユーザの入力素点データ:ユーザが入力した実施項 目・細目別の活動状況の自己評価結果等を格納する データ群
- ◦ユーザの総合評点データ:評価領域評点、職種別の重 み、および総合評点の計算結果等を格納するデータ群

各教員は学内ネットワークに接続されたコンピュータの Web ブラウザから教員自己評価サーバにアクセスして、 評価領域ごとに提示される実施項目・細目についての活動 状況について自己評価を入力してサーバへ送信する。

本システム利用時のサーバ (MySQL と php) とクライ アント(Web ブラウザ)間のデータのやり取りについて

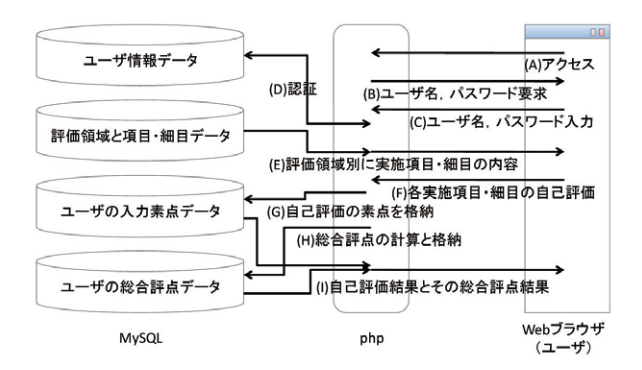

図 2 教員自己評価時のデータの流れ

図 2 の(A)~(I)に示す。

- (A) アクセス: ユーザがウェブブラウザを介してサーバ にアクセス
- (B) ユーザ名、パスワード要求:サーバがユーザ名とパ スワードを要求
- (C) ユーザ名、パスワード入力:ユーザ名とパスワード を入力してサーバへ送信
- D 認証:入力されたユーザ名とパスワードを用いて ユーザ情報データを参照、照合結果が正しければ (E)へ、正しくなければ(B)へ
- E 評価領域別に実施項目・細目の内容:評価領域と項 目・細目データを参照して、評価領域別に実施項 目・細目の内容をブラウザに表示
- F 各実施項目・細目の自己評価:ユーザが表示された 実施項目・細目の内容についての活動状況の自己評 価を入力してサーバへ送信
- G 自己評価の素点を格納:入力された各実施項目・細 目の自己評価の素点をユーザ入力素点データへ格納
- (H) 総合評点の計算と格納:入力された各実施項目·細 目の自己評価の素点から評価領域評点と総合評点を 計算してユーザの総合評点データに格納
- I 自己評価結果とその総合評点結果:ユーザが入力し た素点データとその総合評点データを参照して各結 果をウェブブラウザに表示

なお、(D)認証で照合結果が正しい場合は php のセッショ ン管理機能を利用して、他のユーザから入力中の Web ペー ジやデータ等にアクセスされないように配慮した。

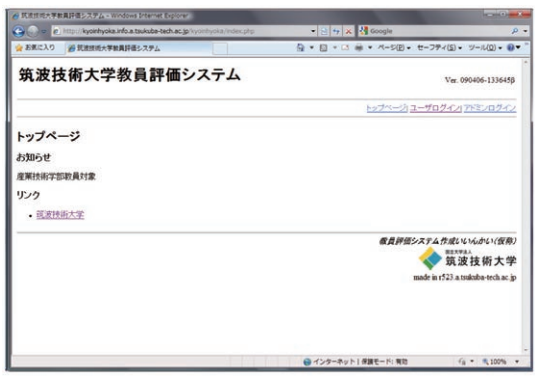

図 3 教員自己評価システムのトップページ

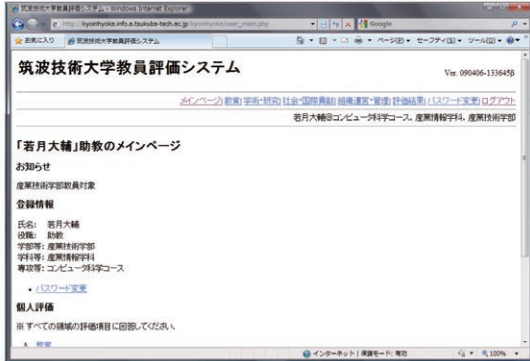

図4 ユーザのメインページ

## 4.教員自己評価システムの機能と利用方法

#### 4.1 ユーザ側の機能と利用方法

コンピュータの Web ブラウザで教員自己評価サーバにア クセスすると図 3 のようなトップページが表示される。メ ニューのユーザログインからユーザ名とパスワードを入力 してシステムの認証を受ける。ユーザ名とパスワードが正 しければ図 4 のようなユーザのメインページが表示される。 ここにはユーザ名、職種、所属等、および次に示すような メニューが表示される。各メニューの機能を次に示す。

- ◦メインページ:ログイン後のユーザのメインページを 表示
- ◦教育:「教育活動の領域の評価項目」の自己評価入力 ページを表示
- ◦学術・研究:「学術・研究活動の領域の評価項目」の 自己評価入力ページを表示
- ◦社会・国際貢献:「社会・国際貢献活動の領域の評価 項目」の自己評価入力ページを表示
- ◦組織運営・管理:「組織運営・管理の領域の評価項目」 の自己評価入力ページを表示

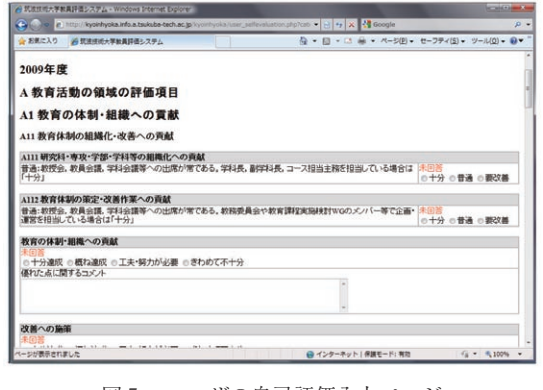

図5 ユーザの自己評価入力ページ

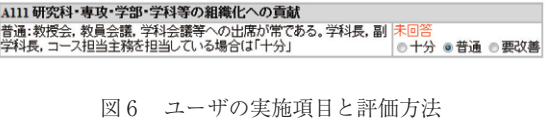

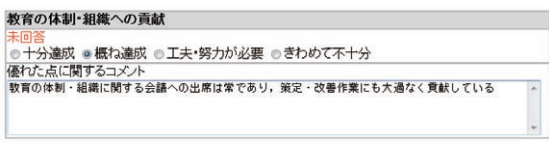

図7 ユーザの実施項目と評価方法 (記述)

- ◦評価結果:各評価実施項目で入力した自己評価結果、 および総合評点結果のページを表示
- ◦パスワード変更:ログインパスワードを変更するペー ジを表示
- ◦ログアウト:教員自己評価システムからログアウト

メニューから、「教育」、「学術・研究」、「社会・国際貢 献」、および「組織運営・管理」を選択すると各評価領域 ごとに図 5 のような自己評価入力ページが表示される。各 評価実施項目は図 6 のように表示され、「十分」、「普通」、 および「要改善」のラジオボタンで選択することによって 評価を行う。また、項目の中には図 7 のような記述を伴な う項目もある。なお、未入力の項目については「未入力」 と表示さるため入力漏れを防止することができる。

メニューから、「評価結果」を選択すると、図 8 のよう な各項目・細目の自己評価結果の素点と、評価領域評点が 表示される。自己評価入力時と同様に未入力の項目がある 場合は「未入力」と表示される。

また、総合評点も図 9 のように表示される。ここでは通 常の標準総合評点の結果と、0.05の重みを評価領域評点の 低いところから高いところへ自動的に移動した最適化総合

| ☆ お気に入り       | 39 認識接続大学教養評価システム                       |                            |                |                    |                          |                           | 母 → 回 → □ m → ページ(B) → セーフティ(S) → ツール(O) → 日 → |  |
|---------------|-----------------------------------------|----------------------------|----------------|--------------------|--------------------------|---------------------------|------------------------------------------------|--|
|               | 各評価項目の小計                                |                            |                |                    |                          |                           |                                                |  |
| 的同            | 評点<br>重み                                | 19信                        | 重み<br>評点       | 19信号               | 評店<br>重み                 | 19例                       | 重み<br>評点                                       |  |
|               | 放弃活動の特徴の評価項目                            | R                          | 学術・研究活動の開始の評価項 | c                  | 社会·国際資献活動の特徴の評<br>asi n  | b                         | 日本選定·管理の特徴の評価機                                 |  |
|               | 放賞の体制·組織への背談                            | BI                         | 学術·研究の検討への資話   | CI                 | 学術・研究の問題的な社会効果           | DI                        | <b>SUBSIDIATE (III) St - NUMBER</b>            |  |
| AIII          | 2/3                                     | B <sub>11</sub>            | 2/3            | $1$ CII            | 2/3                      | $1$ DIII                  | 2/3                                            |  |
| A112          | 2/3                                     | B12                        | 2/3            |                    | 1 記述上 構作講座               | D112                      | 3/3                                            |  |
|               | 上海 3 異なます                               | 813                        | 2/3            |                    | 1 記述 C.工夫·要力が必要          | <b>D113</b>               | 2/3                                            |  |
|               | 2話 3 板の運送<br>教育の実践(社会人・管学生教             |                            | 記述上昇の運用        | $_{\text{C2}}$     | 学の家語の、の日の笑、その他<br>公的社会选师 | D114                      | 3/3                                            |  |
|               | 育を含む)                                   |                            | 記述 ヒエキ・新力がの表   | C21                | 2/3                      | D115                      | 2/3                                            |  |
| $\lambda$ 211 | 2/3                                     | 1R2                        | 学術·研究の実証       | C22                | 2/3<br>٠                 | D116                      | 2/3                                            |  |
| <b>A212</b>   | 3/3                                     | 1 B211                     | 3/3            | C23                | 2/3                      | <b>D117</b>               | 2/3                                            |  |
| A221          | 3/3                                     | 1 B212                     | 3/3            | C24                | 2/3                      | DIIS                      | 2/3                                            |  |
| 4222          | 2 <sub>2</sub>                          | $1$ $B213$                 | 2/3            | C25                | 2/3                      | <b>D121</b>               | 3/3                                            |  |
| <b>A223</b>   | 2/2                                     | 2 B214                     | 2/3            |                    | 記述で工夫・新力が必要              | D122                      | 2/3                                            |  |
| A224          | 2/3                                     | 1 B215                     | 3/3            |                    | 記述で工夫・新たがの表              | DI23                      | 2/3                                            |  |
| <b>A225</b>   | 2/3                                     | 2 B216                     | 3/3            | o                  | 学会·学問団体等                 | D13                       | 2/3                                            |  |
| 4226          | 3/3                                     | 1 B217                     | 2/3            | C31                | 2/3                      | $,$ D141                  | 2/3                                            |  |
| A227          | 2 <sub>2</sub>                          | 2 B218                     | 3/3            | C32                | 2/3                      | DI42                      | 2/3                                            |  |
| $\lambda$ 228 | 2/3                                     | 2 B215                     | 3/3            | C33                | 3/3                      | D143                      | v <sub>1</sub>                                 |  |
| A23           | 2/3<br>上十分漂流                            | $1$ $R21$                  | 2/3<br>2/3     |                    | <b>CONSTRACT</b>         |                           | 記述 3 単位連定<br>記述 Cエキ・解力が必要                      |  |
|               | ■大学説明音WO表面、コンピュータ                       | B21h                       | 2/3            |                    | 記述で工夫・新力が必要              | D2                        | 資金運用管理実施                                       |  |
|               | 記述 ロマコース接任を経出し、入学生の<br>確保と在学生の数百に深く残りった | <b>B221</b><br><b>B222</b> | 3/3            | $1 _{C4}$          | 社会人物官等                   |                           | 2/2                                            |  |
|               | 記述スプの連攻                                 | <b>B231</b>                | 2/2            | $2$ <sub>C41</sub> | 3/3                      | $2$ D <sub>21</sub>       | 2/3                                            |  |
|               | 教育の改善室場                                 | $-111$                     | $\frac{1}{2}$  | 2 C42              | 2/3                      | $1$ D <sub>221</sub><br>. | ALA.                                           |  |

図 8 ユーザの評価結果ページ (例)

評価結果

|      |           | 通常の結果     |                        | 最適化後の結果    |                        |
|------|-----------|-----------|------------------------|------------|------------------------|
| カテゴリ | 点数<br>(1) | 重み<br>(2) | 評点<br>$(1) \times (2)$ | 重み<br>(3)  | 評点<br>$(1) \times (3)$ |
| A    | 76        | 0.3       | 22.8                   | 0.3        | 22.8                   |
| B    | 83.33     | 0.3       | 25                     | 0.35       | 29.17                  |
| C    | 75.93     | 0.2       | 15.19                  | 0.2        | 15.19                  |
| D    | 75.68     | 0.2       | 15.14                  | 0.15       | 11.35                  |
|      |           | 総合評点      |                        | 78.12 総合評点 | 78.5                   |

図 9 ユーザの総合評点結果 (例)

評点の結果を表示する。また、入力した素点から総合評価 までの全結果を csv 形式のファイルとして保存することも 可能である。

#### 4.2 管理者側の機能と利用方法

教員自己評価サーバのトップページ (図3)のアドミン ログインから管理者用パスワードを入力してログインする と、管理者用のメインページが表示される。管理者は次の 機能を利用してユーザ管理やユーザの個人評価結果の閲覧 等を行うことができる。

- ◦各種設定:トップページやユーザのメインページに表 示するお知らせ文、自己評価の入力の許可/不許可を 設定するためのページを表示
- ◦ユーザのデータ閲覧:全ユーザの自己評価の入力状 況、各項目・細目に入力された評点、および総合評点 等を閲覧するためのページを表示
- ◦ダウンロード:全ユーザの自己評価結果を csv 形式で

ダウンロードして保存するためのページを表示

- ◦ユーザのパスワード変更:ユーザのパスワードを変更 するためのページを表示
- ◦パスワード変更:管理者パスワードを変更するための ページを表示
- phpMyAdmin によるデータベース管理:MySQL デー タベースを GUI でを管理できる phpMyAdmin [4] の ページを表示

## 5.まとめ

本報告では、教員個人の活動状況を点検・評価し、教 育・研究等の向上に資することを目的とした教員自己評価 を効率的に実施するために、Web ベースで自己評価の入 力と結果の閲覧を行ことができる教員自己評価システムに ついて述べた。

学内ネットワークに接続されたコンピュータのウェブブ ラウザから各ユーザが容易に各自の自己評価入力や総合評 点の確認を行うことができ、管理者も全ユーザの管理や結 果の閲覧、および保存を行うことができるシステムを試験 的に構築した。なお、本システムは筑波技術大学における 平成20年度の教員自己評価にて使用された [5]。

#### 参考文献

[1] 国立大学法人筑波技術大学:筑波技術大学における教 員の個人評価指針. http://www.tsukuba-tech.ac.jp/soumu/hojin/pdf/

kyoinhyoka hyokashishin.pdf, 2008

- [2] サン・マイクロシステムズ: MySQL :: The world's most popular open source database. http://www.mysql.com/
- [3] The PHP Group : PHP : Hypertext Preproces-sor. http://www.php.net/
- [4] The phpMyAdmin Project : phpMyAdmin. http://www.phpmyadmin.net/
- [5] 国立大学法人筑波技術大学:教員評価結果(平成20年度). http://www.tsukuba-tech.ac.jp/soumu/hojin/pdf/ kyoinhyoka kekka20. pdf, 2008

National University Corporation Tsukuba University of Technology Techno Report Vol.17 (2), 2010

## **A Web-based Self-Evaluation System for Faculty**

WAKATSUKI Daisuke

Department of Industrial Information, Faculty of Industrial Technology, Tsukuba University of Technology

Abstract: Faculties carry out self-evaluation to review and improve their level of educational and research activities. In this paper, I describe a web-based self-evaluation system that enables faculties to easily carry out self-evaluation. This system provides a function that enables each faculty to independently input and track the results of their self-evaluation, and it enables an administrator to manage the information of all the users. The self-evaluation results of all the users can be easily accessed and downloaded. The ease of operating the system was confirmed in the faculty self-evaluation of 2008.

Key words: Self-evaluation, Database, Web–user interface